## **Obtaining of Delphi injectors repair code STARDEX 0304 + STARDEX 0102**

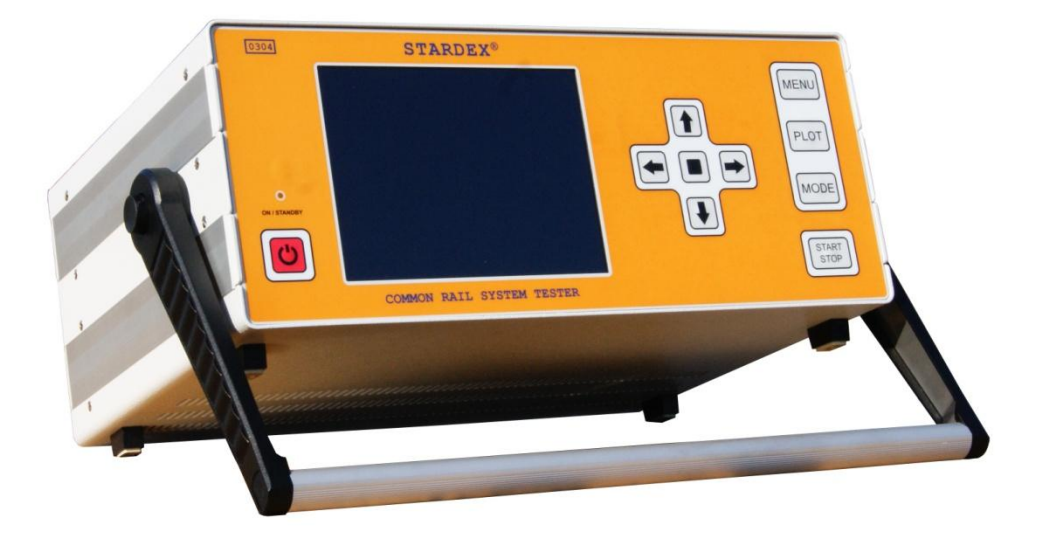

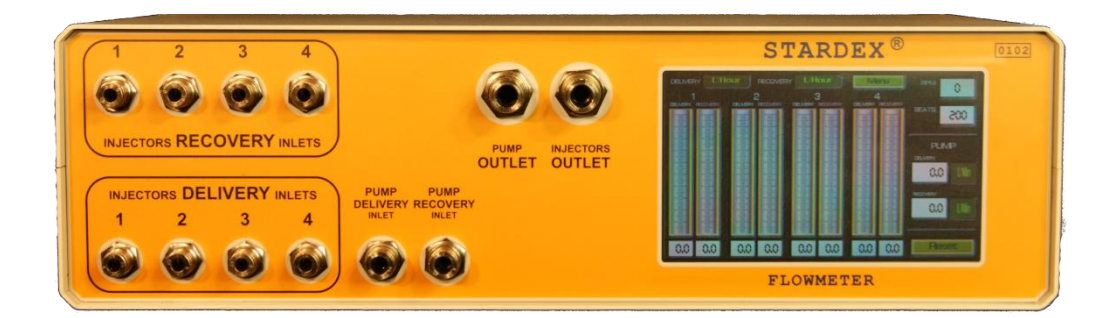

## **Before start read STARDEX 0304 and STARDEX 0102 manuals carefully!**

Install Common Rail system pump on the bench. Connect fuel supply from the bench to the pump inlet. Attach six-injector fuel rail to the bench and connect it with the high pressure fuel pipe to the high pressure pump outlet. Connect back flow of the pump and fuel rail to the test oil tank. Connect Common Rail injectors with high pressure pipes to the fuel rail. Connect injectors delivery and return flow to the measuring unit STARDEX 0102. Connect the fuel rail pressure sensor to the appropriate connector of STARDEX 0304 and connect the fuel rail pressure regulator to **the first channel** of STARDEX 0304 using wires from the kit. Connect STARDEX 0304 with the proper six-injector cable from the kit to injectors. Switch on STARDEX 0304 and STARDEX 0102 and connect them with the USB cable. Follow **MAIN > TEST BENCH > CODING** in STARDEX 0304. Select manufacturer and serial number of tested injectors. Activate connected injectors according to numerated cable (max 4pcs.) using **buttons for injector selection.** Press **START.** By following instructions on the screen, adjust required speed of pump rotation and press **CONTINUE.** During testing, STARDEX 0304 automatically sets the tire pressure, the length and frequency of the pulse at the injector and STARDEX 0102 automatically takes measurements of injectors delivery and recovery and returns the obtained values for processing to STARDEX 0304. The only thing that is required from the operator during the process of receiving the repair code for the injectors is to set the desired speed of pump rotation and continue process by pressing **CONTINUE**.

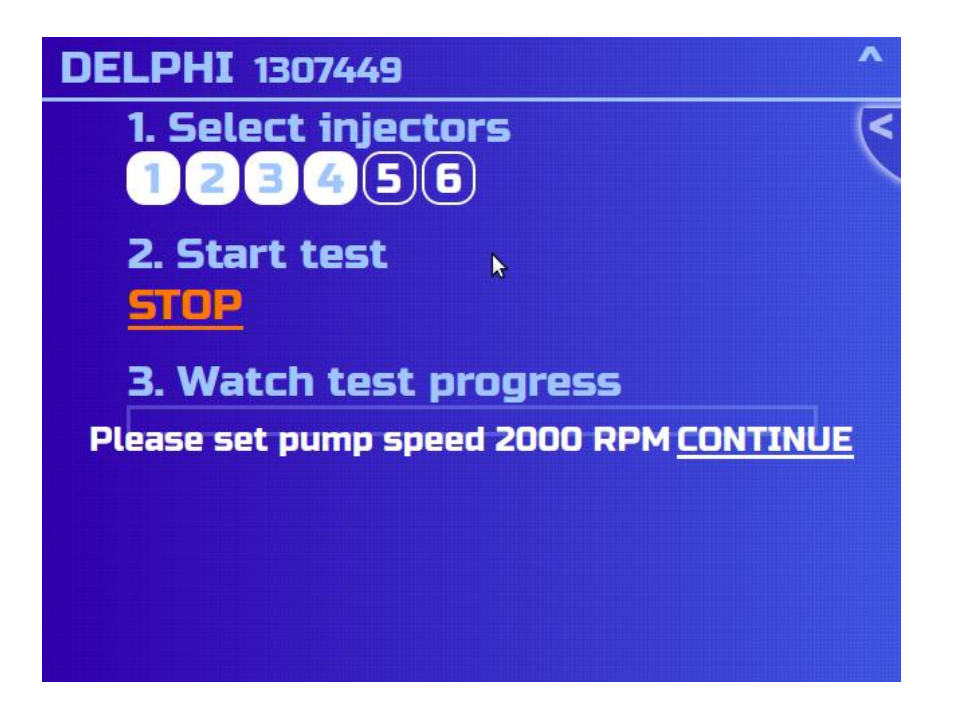

**Working with the high pressure bench a protective shroud should be used to avoid injury of a user in the case of emergency!**

## **Typical connection diagram.**

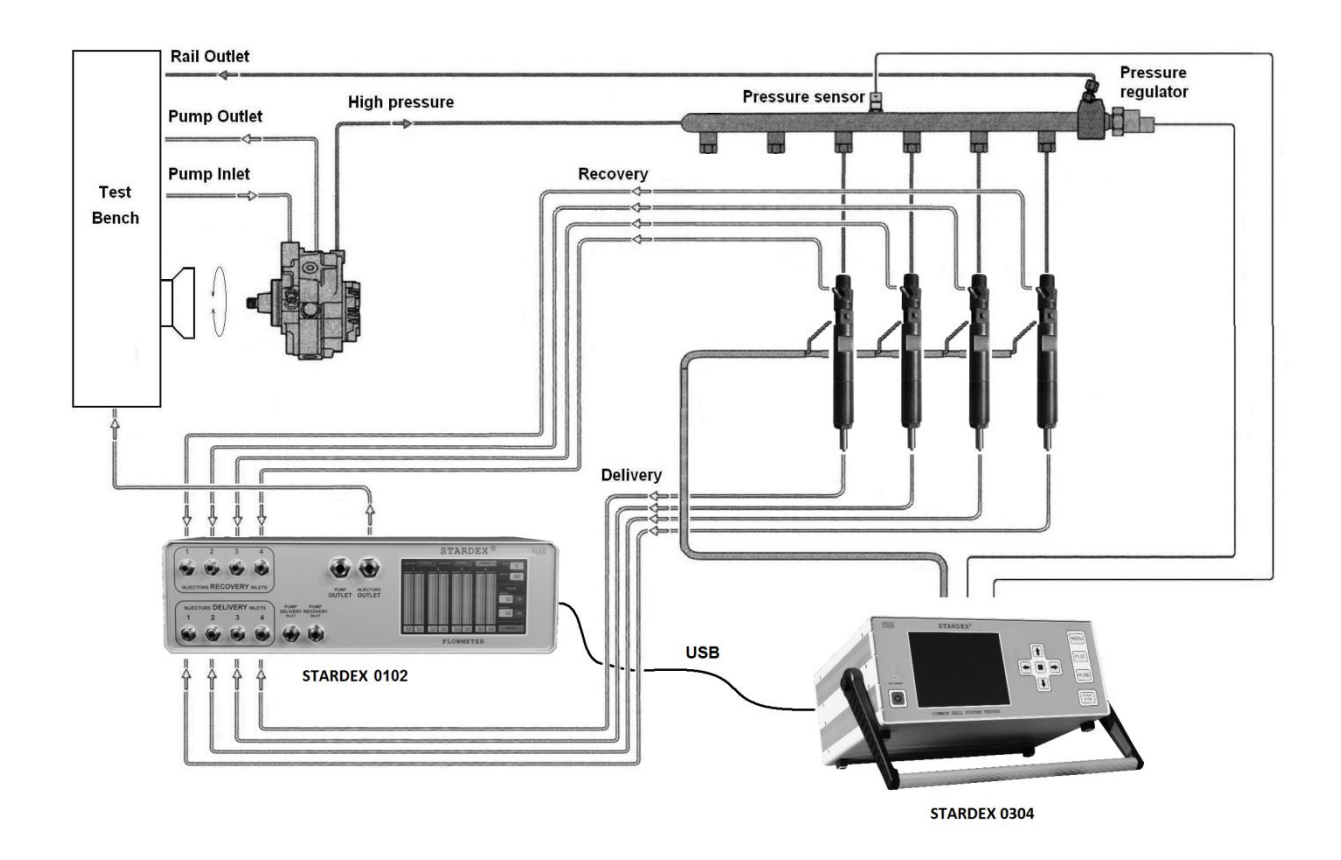